## **Planilha de cálculo para constituição de Consórcio**

Instruções para Preenchimento da Planilha

1)Verificar no Edital o valor da Licitação. Preencher no campo A.

2)O campo B e C são preenchidos automaticamente.

3)Verificar nos documentos de Habilitação (Termo de Constituição de Consórcio) o Valor do Capital Social de cada Licitante e preencher o Campo E

4)Verificar o Percentual de participação de cada licitante no Consórcio e preencher o campo F.

5)O campo G é preenchido automaticamente.

6)Os campos H e I informam se a Licitante preenche o requisito.

7)No campo I se a licitante atender ao Edital aparecerá a informação VERDADEIRO(HABILITA). Caso contrário aparecerá a informação FALSO (INABILITA).

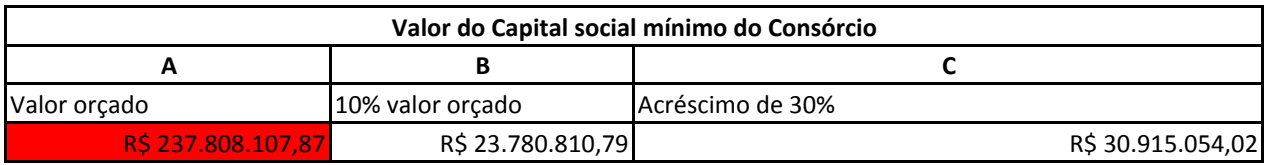

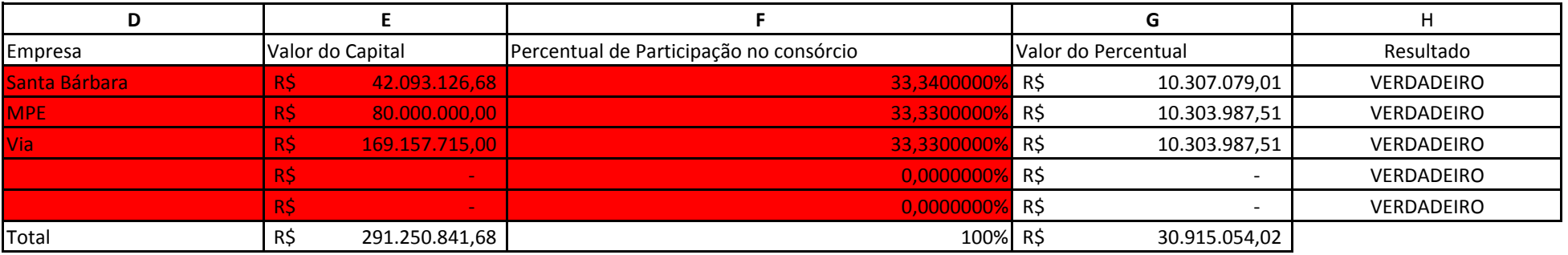

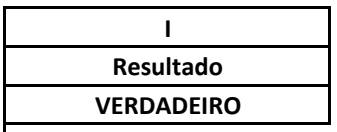

Observação:

1) Os campos para preenchimento estão na cor vermelho.

2) Caso haja mais de 5 (cinco) empresas, favor inserir mais linhas.